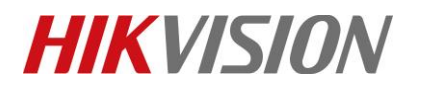

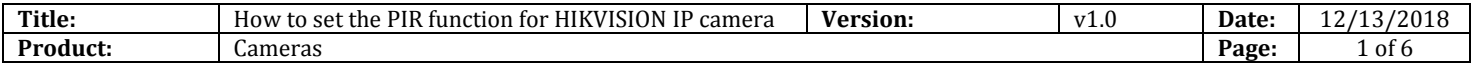

#### **Preparation**

1. IPC supports PIR function.

# **How to set the PIR function for HIKVISION IP camera**

# **HIKVISION**

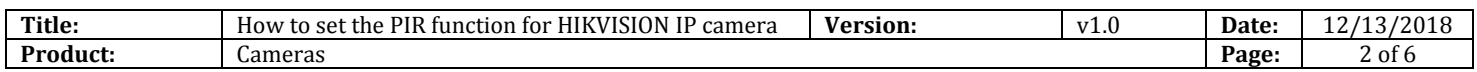

# **Introduction of PIR:**

- PIR (Passive InfraRed), refers to passive IR technology
- Full name of PIR is Passive Infrared Detection
- Key part of PIR is Human body Pyroelectricity Infrared Detectors

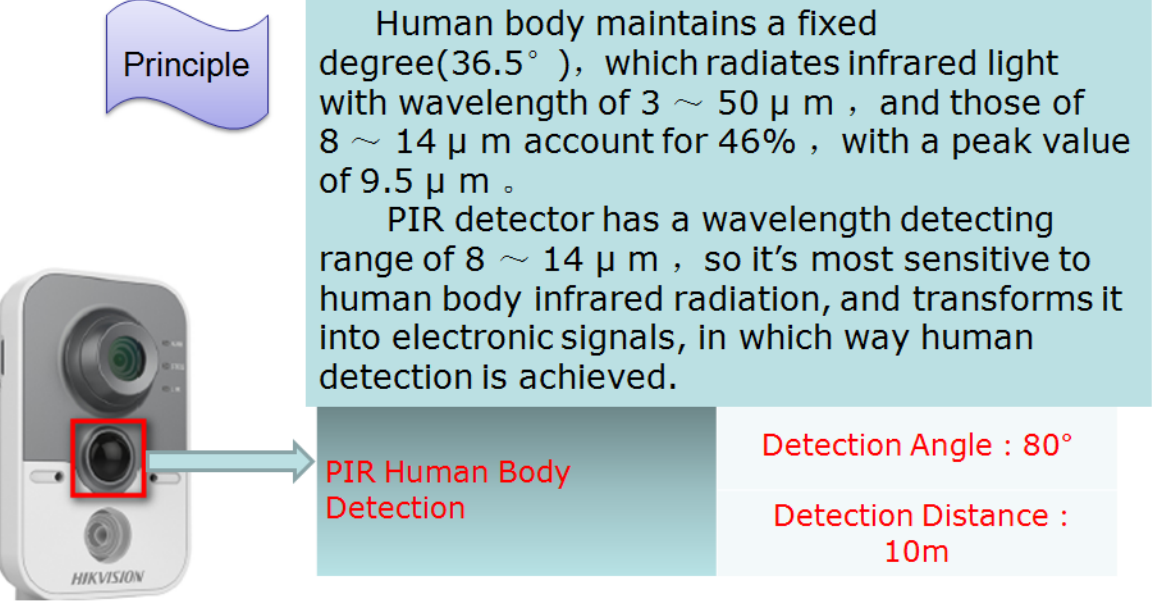

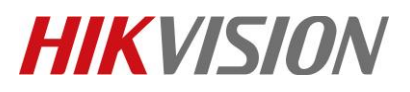

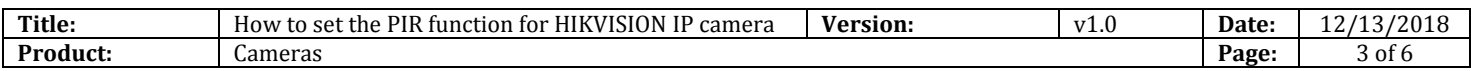

**1. Run SADP software and then all IP cameras in same LAN will be shown in software. Set the IP address for camera(Such as 192.168.1.9).**

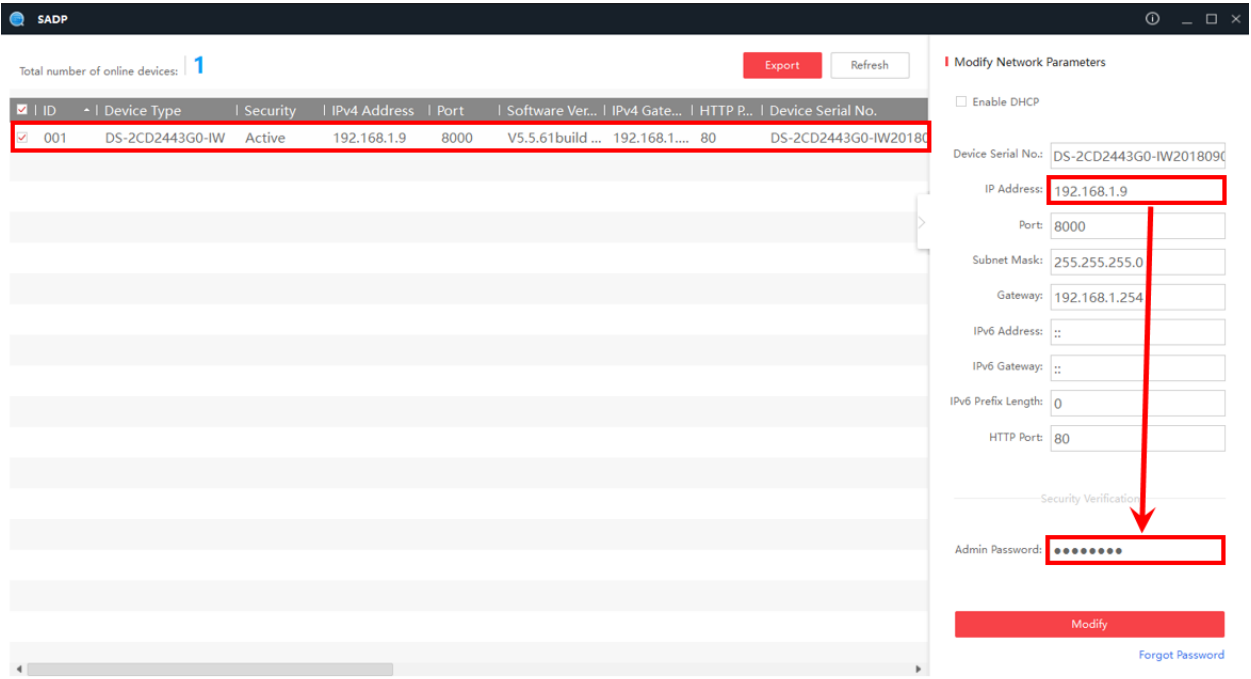

**2. Input the IP address such as 192.168.1.9 in IE browser to login it.**

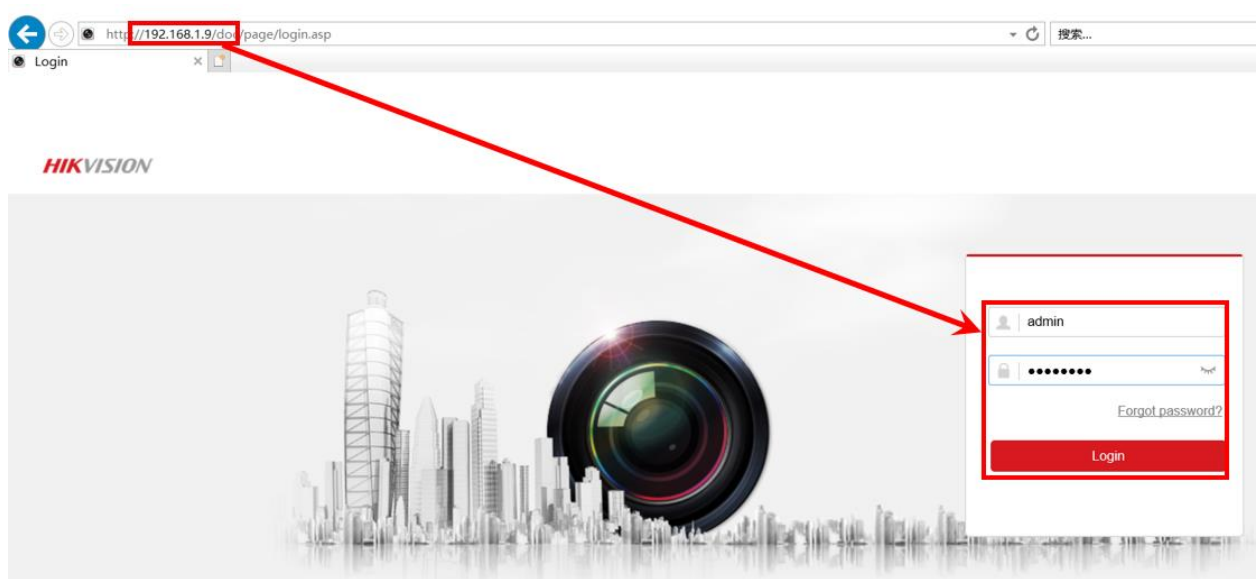

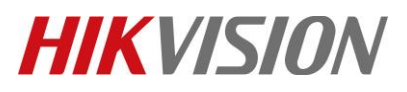

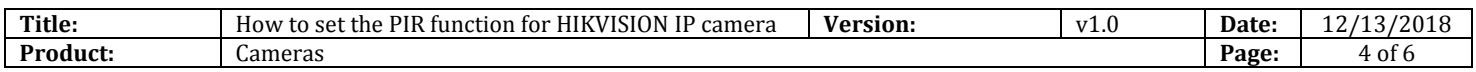

# **3. Go to Configuration> Advanced Configuration> Events> Other Alarm, enable PIR Alarm.**

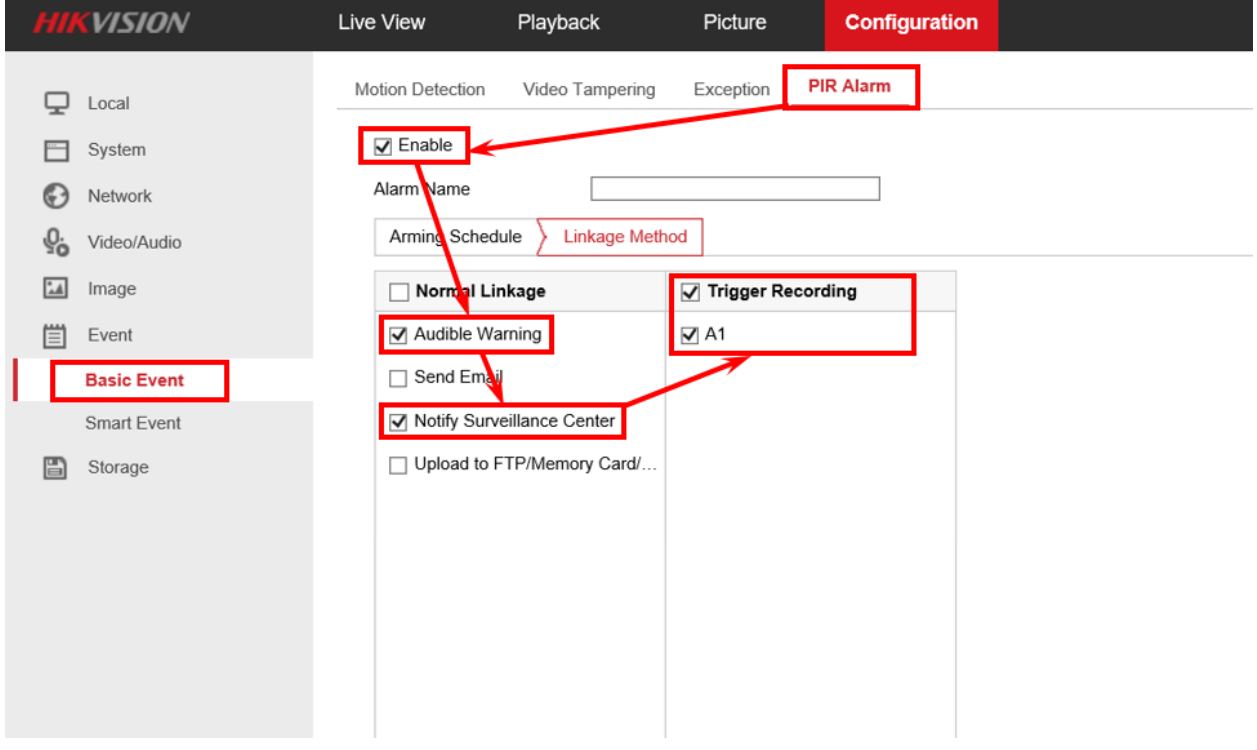

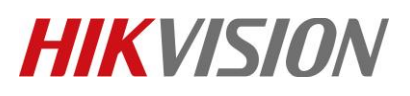

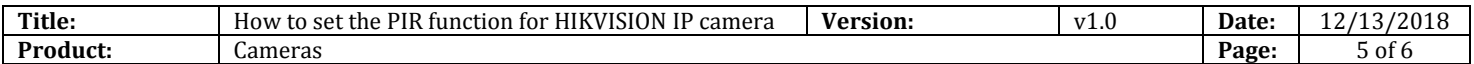

# **4. Set whole day and all week recording.**

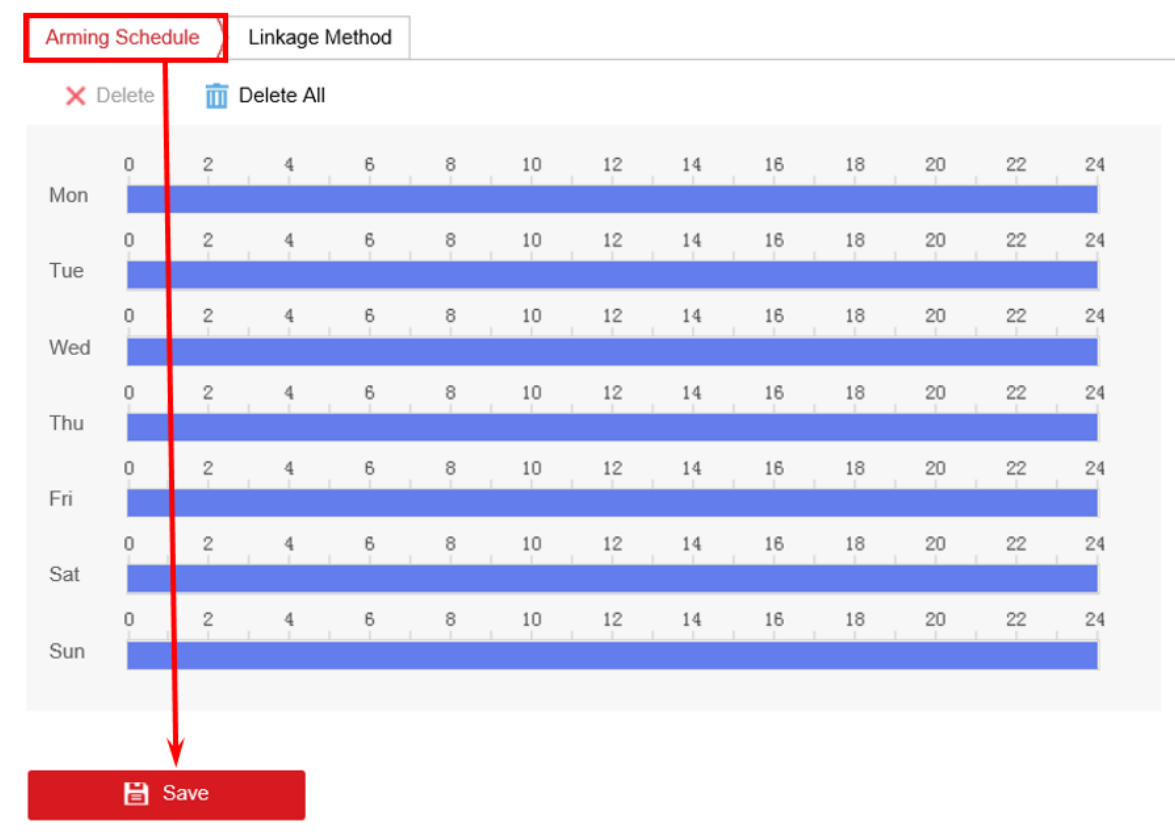

**5. When there is some body in arming area of PIR, it will have an audio warning.**

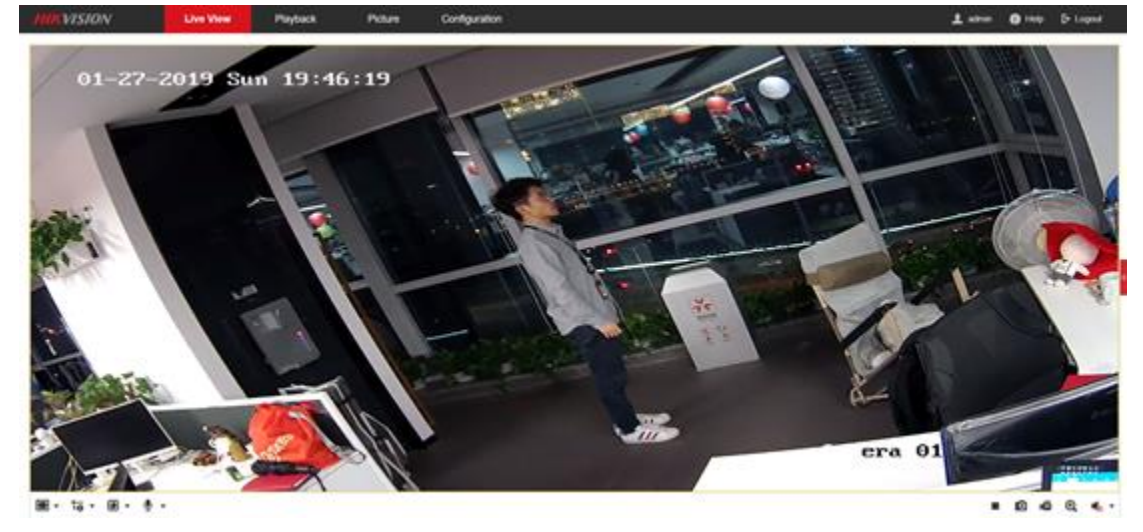

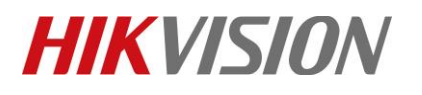

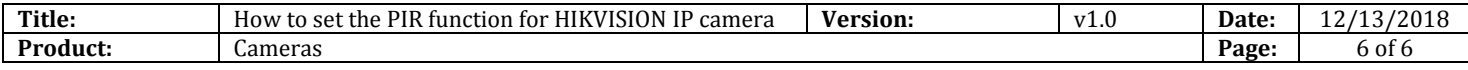

# **First Choice for Security Professionals** *HIKVISION* **Technical Support**